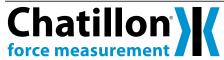

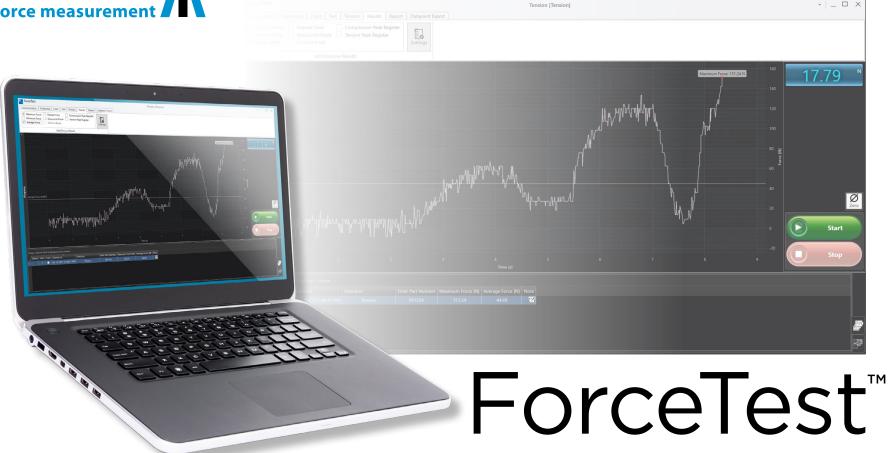

# Force & Torque Testing Software

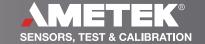

# Overview

- A Test Readings The Test Readings are enabled when a test run is finished. The Test Reading table shows the raw readings from a test run with a time stamp. Test Readings is hidden by default; pressing the Readings label will display the Test Readings table. The Test Readings change to the readings for the test run selected in the Test Record table.
- **Test Setup** Configuring ForceTest and setting up tests is handled by the tabs in the ForceTest ribbon.
- Test Records Table The Test Records table displays the runs already performed for a loaded test. By default, the test record displays the Status, SNo, Color, Started on, Direction, and Note fields. When results are selected, the table will grow to include the results as well.
- **Graph** The graph plots a running test run or the test run selected in the Test Record table. Once a test run is finished, the graph can be zoomed in and out using the CTRL key on the keyboard and a mouse wheel. When multiple test runs are selected in the Test Record table, the graph will overlay test runs to allow comparison between test runs.
- **E Test Control Panel** Live display, Zero, and Start/Stop controls.

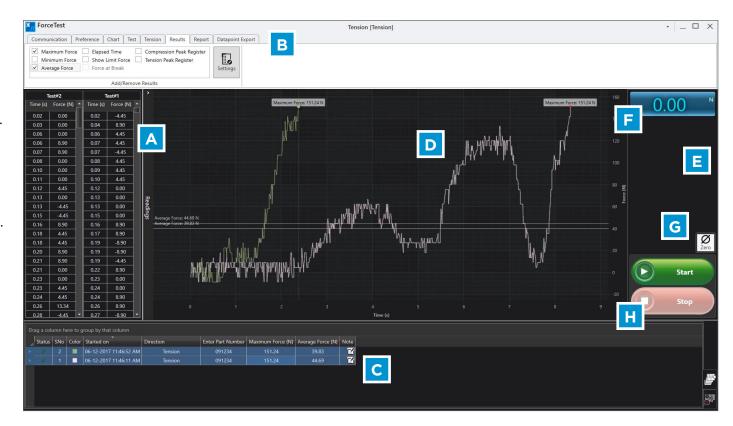

- **F Live Display** The Live Display shows the current reading from a connected gauge in the unit defined in the Live Display group on the Preference tab. This can be different from what is configured and displayed on the gauge.
- **G Zero** Pressing the Zero button will zero a connected gauge.
- H Start/Stop The Start and Stop buttons are enabled if a gauge is connected. A new test run is started by clicking the Start button and stopped by clicking the Stop button. When a test starts, ForceTest records the data points from the gauge and plots them in real-time. Additionally, a test run can be controlled via the keyboard. The F5 key will start a test run and the F7 key will stop it.

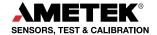

# **Specifications**

hatillon® ForceTest is a Microsoft Windows™ based data analysis package for Chatillon DF II and DF I Series gauges. This software is designed to enhance the capabilities of your force gauge by allowing you to record and analyze data on your computer. ForceTest can be used to test, acquire data and analyse results for:

- ▶ Pull to Break testing
- Pull to Limit testing
- Compress to Rupture testing
- Compress to limit testing
- ▶ Friction testing
- ▶ Peel testing
- Torque testing

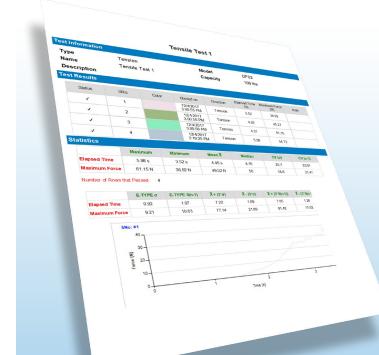

### **System Requirements**

#### **Operating System Requirements**

The following Microsoft Windows operating systems are supported:

- Microsoft Windows 7 SP1
- ► Microsoft Windows 8.1
- ▶ Microsoft Windows 10

#### **Software Requirements**

ForceTest requires the following dependencies be installed to operate. If they are not installed, the ForceTest installer will install them during the ForceTest installation.

- ▶ Microsoft NET 4.5.2
- ► Microsoft Report Viewer 2010 SP1

#### **Minimum Hardware Requirements**

The following minimum computer requirements are required to run ForceTest:

- ▶ 1 gigahertz (GHz) 32-bit (x86) or 64-bit (x64) processor
- ▶ 1 gigabyte (GB) RAM (32-bit) or 2 GB RAM (64-bit)
- ▶ 2 GB available hard disk space
- ▶ 1024 by 768 px display
- ▶ 1 USB port or RS232 port (RS232 port requires the SPK-DF-RS232 cable)
- ► Chatillon DF I Series or DF II Series Force Gauge

## **■ Easy Export and Reporting**

Test results are presented in a spreadsheet format allowing you to analyze data and perform common mathematical and statistical calculations.

Results may be displayed graphically versus time. Tabular results are displayed and can be used to create relationships, queries or used to produce reports. Test results can be exported to a .csv format. Graphs and test results can also be exported directly to PDF and Word formats.

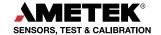

USA, Florida

Tel +1 (800) 527 9999 test.sales@ametek.com

India

Tel +91 22 2836 4750 test.sales@ametek.com

Singapore

Tel +65 6484 2388 test.sales@ametek.com China, Shanghai Tel +86 21 5886 5111

test.sales@ametek.com

China, Beijing

Tel +86 21 8526 2111-19 test.sales@ametek.com

**United Kingdom** 

Tel +44 (0) 1243 833 370 test.sales@ametek.com

France

Tel +33 (0) 30 68 89 40 general.lloyd-instruments@ametek.fr

Germany

Tel +49 (0) 2159 9136 510 info.mct-de@ametek.de

Denmark

Tel +45 4816 8000 test.sales@ametek.com For detailed specifications go to the Data Sheet at ametektest.com

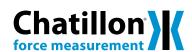

No part of this document may be reproduced or modified in any form or by any means, electronic or mechanical, without express written permission from AMETEK STC.

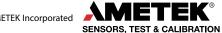